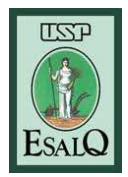

### UNIVERSIDADE DE SÃO PAULO ESCOLA SUPERIOR DE AGRICULTURA "LUIZ DE QUEIROZ"

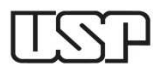

Av. Pádua Dias, 11 Caixa Postal 9 Piracicaba/SP 13418-900 **(Departamento de Ciências Exatas/Setor de Matemática e Estatística)** 

### **1ª Aula Prática – LCE 602 – ESTATÍSTICA EXPERIMENTAL – 2015**

Construa um arquivo texto tipo txt com os dados brutos referentes aos pesos (g) de **uma amostra aleatória** de 30 colmos de cana-de-açúcar, apresentados a seguir, e grave-o em seu computador ou *pendrive*.

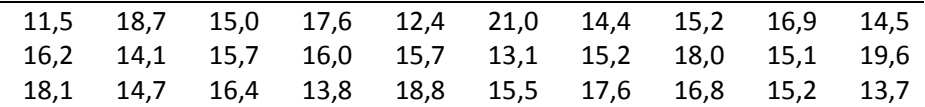

## **AULA NO SAS**

Comandos a serem executados no ambiente SAS. Os comandos específicos da sintaxe na programação dos PROC / SAS encontram-se em letras maiúsculas

(i) Se os dados estão em um arquivo tipo txt, a entrada dos dados na programação SAS é a seguinte:

```
DATA aula1; 
INFILE 'diretorio\nome_arquivo.txt'; 
INPUT peso @@; 
RUN; 
(ii) Os dados podem ser, alternativamente, inseridos diretamente no programa SAS 
da seguinte forma: 
DATA aula1; 
INPUT peso @@; 
OUTPUT; 
DATALINES; 
11.5 18.7 15.0 17.6 12.4 21.0 14.4 15.2 16.9 14.5 
16.2 14.1 15.7 16.0 15.7 13.1 15.2 18.0 15.1 19.6 
18.1 14.7 16.4 13.8 18.8 15.5 17.6 16.8 15.2 13.7 
; 
*/ Análise Exploratória/*;
PROC UNIVARIATE DATA=aula1 PLOT NORMAL; 
VAR peso; 
RUN; 
*/ Tabela de Frequências e Histograma/*;
PROC CHART DATA=aula1; 
VBAR peso; 
HBAR peso; 
RUN; 
*/ Intervalo de 95% de Confiança (Alpha=0.05) para média populacional/*;
PROC MEANS DATA=aula1 MEAN VAR STD STDERR LCLM UCLM; 
VAR peso; 
RUN; 
*/ Intervalo de 99% de Confiança (Alpha=0.01) para média populacional/*;
PROC MEANS ALPHA=0.01 MEAN VAR STD STDERR LCLM UCLM; 
VAR peso; 
RUN;
```
**Exercício a ser entregue no final da aula.** Ver página seguinte

# **AULA NO R**

#### **Comandos a serem executados no ambiente R**

```
# Entrada dos dados 
setwd("nome_do_diretório")
x <- scan("nome_do_arquivo.txt") 
# Cálculo da média, variância e 
# desvio-padrão 
mean(x); var(x); sd(x)# Exercício: calcule o coeficiente de 
variação 
# Cálculo dos quantis (ou percentis) 
quantile(x) 
quantile(x,0.975) 
quantile(x,0.025) 
# Exercício: Calcule a amplitude 
# interquartílica 
# Exercício: Observe e interprete o 
# resultado dos seguintes comandos 
                                              min(x); max(x)# Construção de um histograma 
                                              hist(x) 
                                              ?hist 
                                              hist(x, col="grey",border="black") 
                                              hist(x, col="grey", 
                                              border="blue",freq=FALSE) 
                                              # Construção de um diagrama 
                                              # de ramo-e-folhas 
                                              stem(x) 
                                              # Construção de um boxplot 
                                              boxplot(x) 
                                              # Construção do intervalo de confiança 
                                             # considerando variância desconhecida 
                                             t.test(x,conf.level=0.95) 
                                              t.test(x,conf.level=0.99)
```
Para maiores informações sobre o R, acesse os sites: http://leg.ufpr.br/~paulojus/embrapa/Rembrapa, http://www.r-project.org/ e http://leg.ufpr.br/Rpira/Rpira/node2.html.

### **Exercício a ser entregue ao final da aula.**

Interpretar os resultados obtidos, isto é, verificar se há dados aparentemente atípicos (caso haja, apresente uma possível explicação para a origem dos mesmos), classificar a distribuição quanto à simetria e ao número de modas (caso haja mais do que uma, apresente uma possível explicação para a existência da mesma) e interpretar os intervalos de confiança para a média populacional.

#### **Exercício extra**

Os dados apresentados a seguir referem-se ao levantamento da produtividade leiteira diária de uma **amostra** de n =50 produtores rurais atendidos por um plano governamental, realizado na região oeste do Paraná, no município de Marechal Cândido Rondon.

Tabela 1. Produtividade média diária de leite, em kg

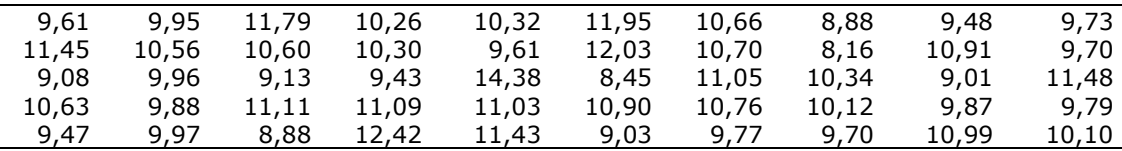

Com base nos dados apresentados na Tabela 1:

- a) Obtenha as estimativas da média, da variância e do erro padrão da média populacionais;
- b) Calcule o coeficiente de variação;
- c) Faça a análise exploratória dos dados;
- d) Construa os intervalos de confiança para a média populacional, com níveis de confiança: 95% e 99%;
- e) Interprete os resultados obtidos.

Lembre-se de acrescentar as unidades de medida.